### **Email**

# **Mesajele unui partener intra in Spam cum le pot muta automat in Inbox pe aplicatia Roundcube?**

Dupa logare pe webmail imn aplicatia **Roundcube** accesati in partea dreapta **Settings**

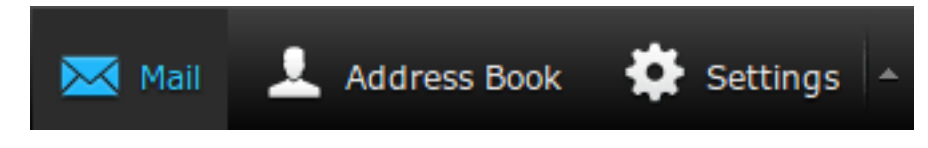

### Apoi in stanjga jos apasati pe **Filters**

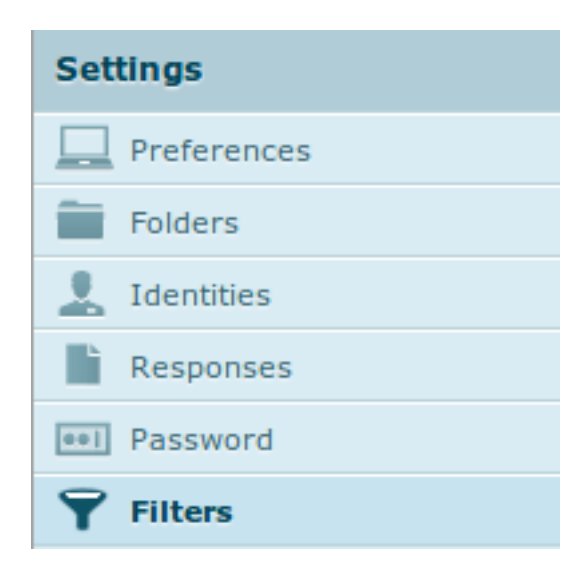

### apasati semnul plus **+** din partea de jos a paginii

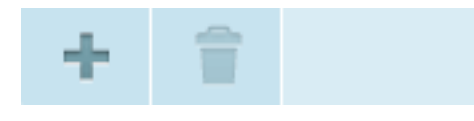

- adaugati o regula d egenul celei din imaginea de mai jos:

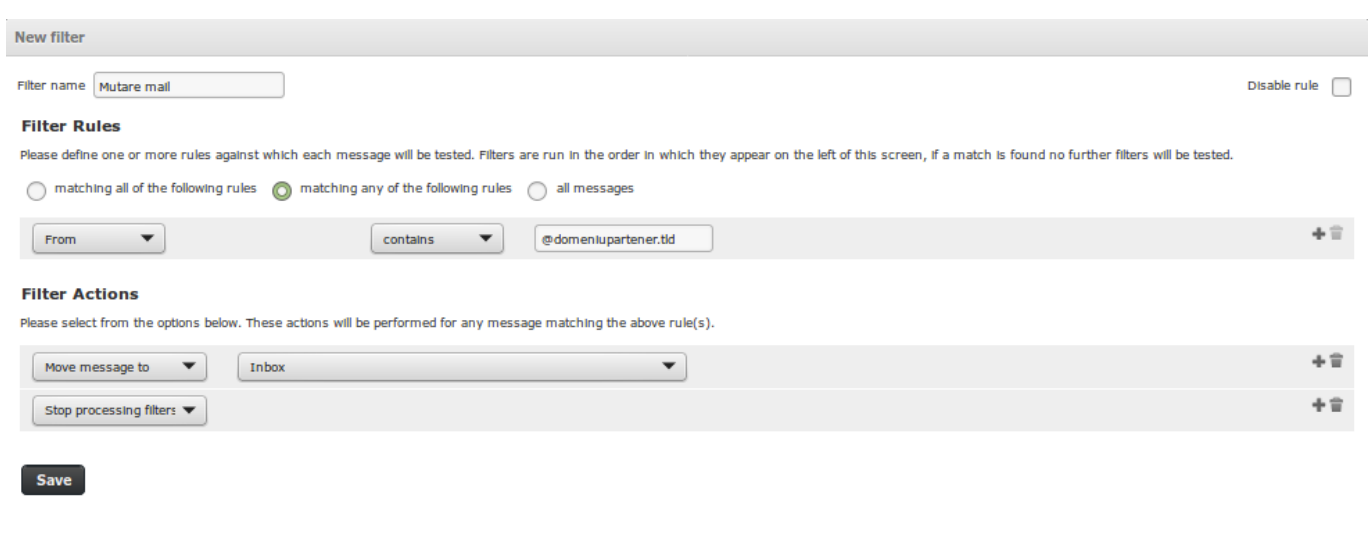

#### - apasati **Save**

Pagina 1 / 2 **(c) 2024 Calin <arni@zooku.ro> | 2024-05-31 17:01**

RL: https://www.zooku.ro/faq/content/13/259/ro/mesajele-unui-partener-intra-in-spam-cum-le-pot-muta-automat-in-inbox-pe-aplicatia-roundcube.htr

## **Email**

Id-ul solutiei unice: #1260 Autor: : Craciun Calin Ultima actualizare: 2019-10-23 16:23

RL: https://www.zooku.ro/faq/content/13/259/ro/mesajele-unui-partener-intra-in-spam-cum-le-pot-muta-automat-in-inbox-pe-aplicatia-roundcube.htr